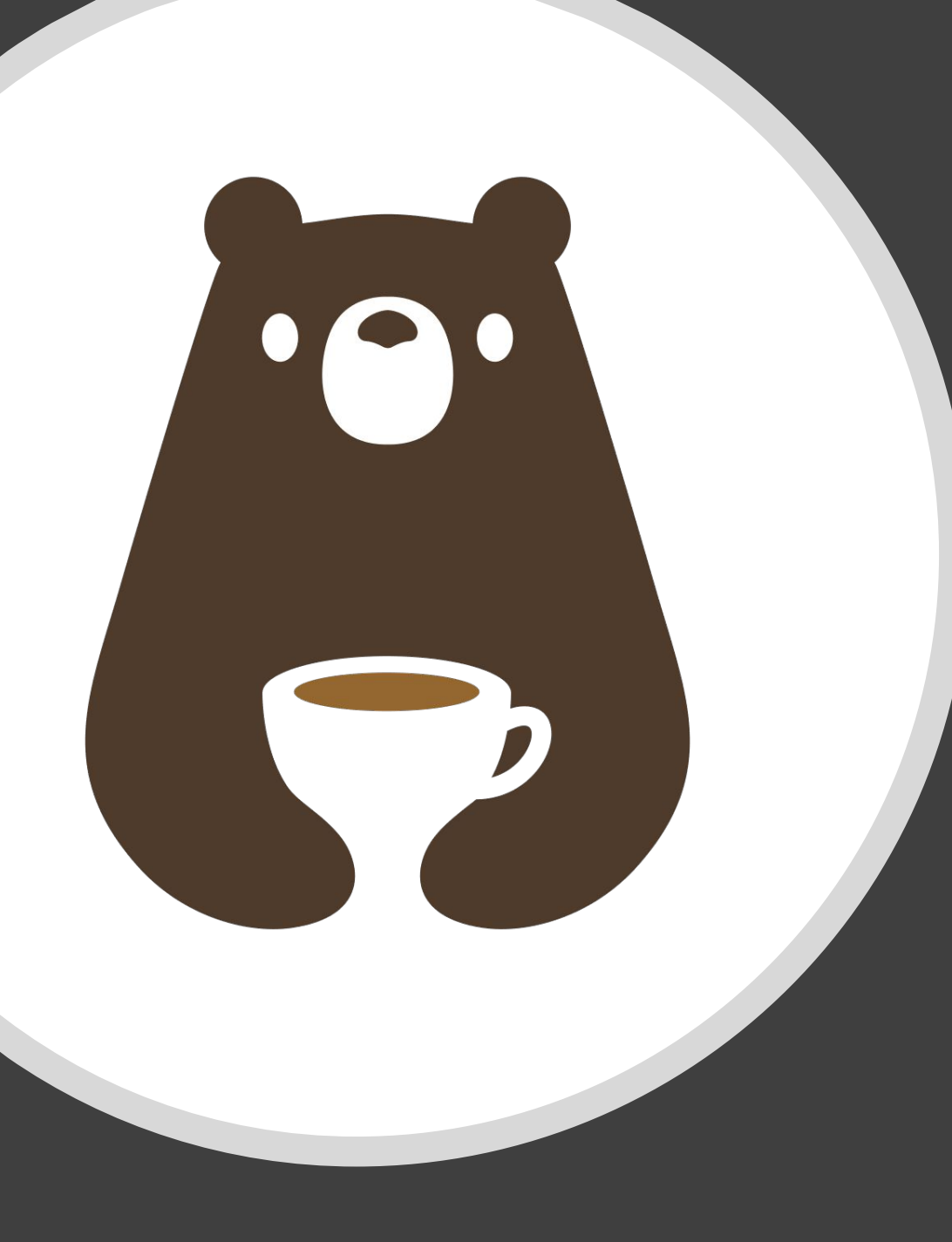

Discussion 4: File input & output CS 2110, SP24

# Mini-review: Input and output

References:

- Textbook Supplement 2
- Website reading

## File paths

- Files have a filename on your computer's filesystem
	- Example: Main.java
- Files live in folders; the list of folders, separated by '/', is the file's path
	- Example: /home/bob/cs2110/a3/Main.java
- Absolute paths start at the filesystem "root"
	- Examples:  $C: /$  (Windows; yes, / can be used instead of \), / (Mac/Linux)
- Relative paths assume you start from a particular folder
	- Applications are run from a "current directory" (when running from inside IDEA, this is your project's folder)
	- Example:  $cs2110/a3/Main.java$  (no leading slash) when current directory is /home/bob

#### Demo: Open a text file in an IDEA project

```
import java.io.Reader;
import java.io.FileReader;
```
#### Reader in = new FileReader("hello.txt");

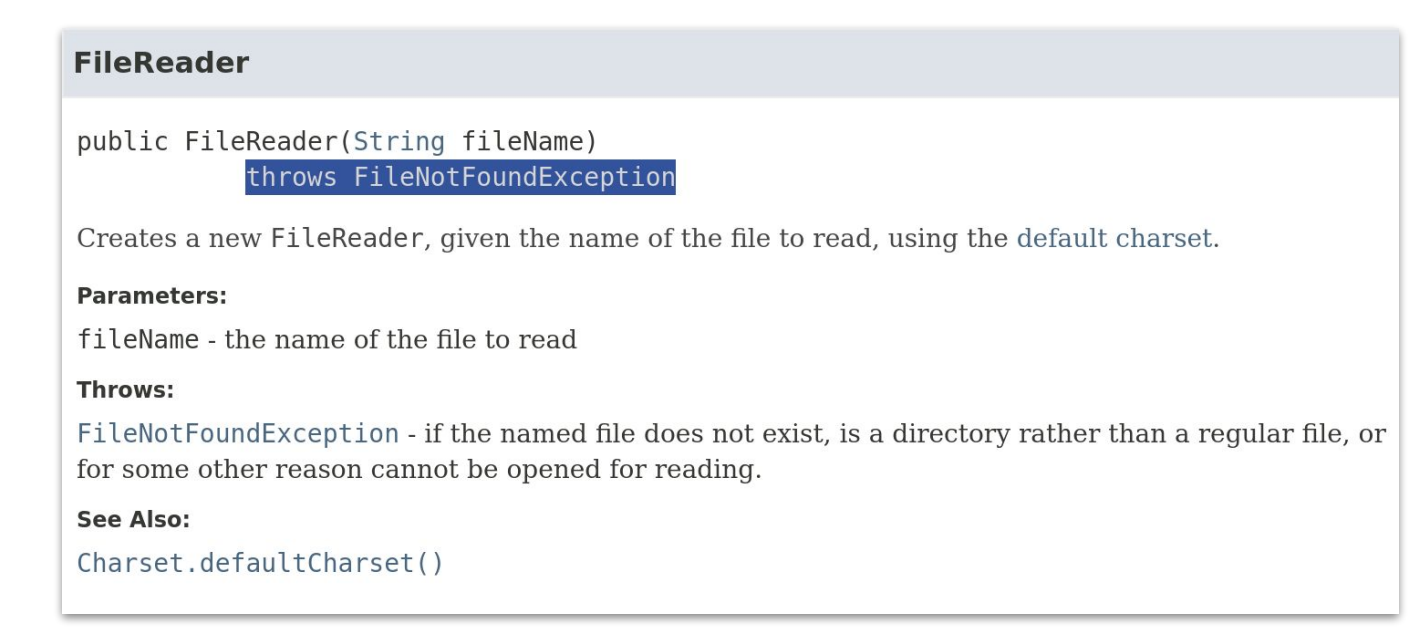

#### Recall

What are your two options when you call a method that might throw a checked exception?

1.

1.

### Recall

What are your two options when you call a method that might throw a checked exception?

- 1. Catch the exception (try / catch)
	- "I can handle this"
- 1. Propagate the exception (throws)
	- "I can't do my job without this; better tell my supervisor"

#### Demo: Read lines and tokens

```
Reader in = new FileReader(path);
Scanner lines = new Scanner(in);
while (lines.hasNextLine()) {
    String line = lines.nextline();
     // Process line
    Scanner tokens = new Scanner(line);
     tokens.useDelimiter(",");
    int firstToken = tokens.nextInt();
```
}

# Indexed tokens: String.split()

• Returns an array of tokens separated by argument

```
String phone = "607-555-5309";
String[] tokens = phone.split("-");
String areaCode = tokens[0];
String exchange = tokens[1];
String lineNum = tokens[2];
```